# Оформление заказа в интернет-магазине «Корунд»

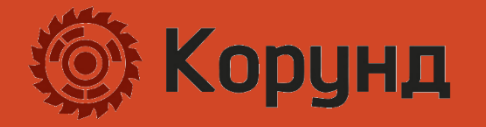

### Добавление в корзину

Когда вы выбрали нужный товар, можете сразу добавить его в корзину, указав нужное количество. Кнопка изменится на «В корзине».

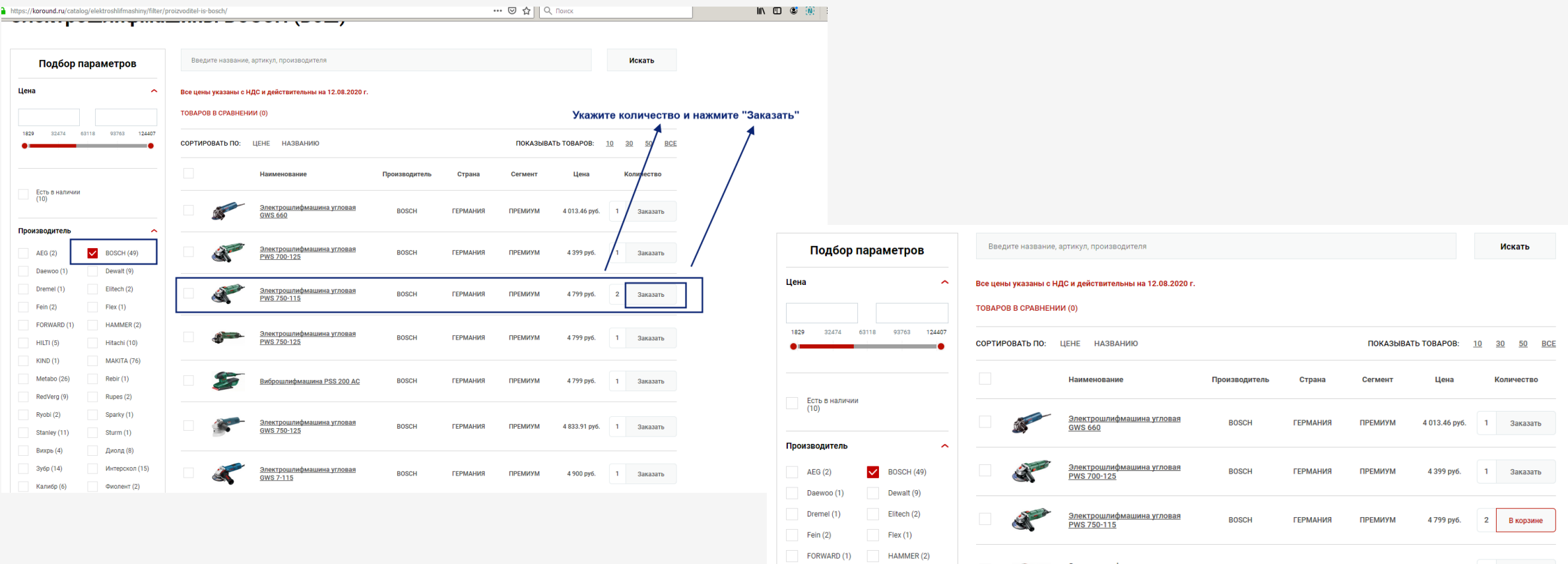

Hitachi (1)

WS 750-125

заказат

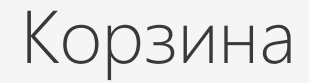

Кликнув на кнопку «В корзине», вы перейдёте в сформированный список товаров, где сможете отредактировать составленный перечень или изменить количество.

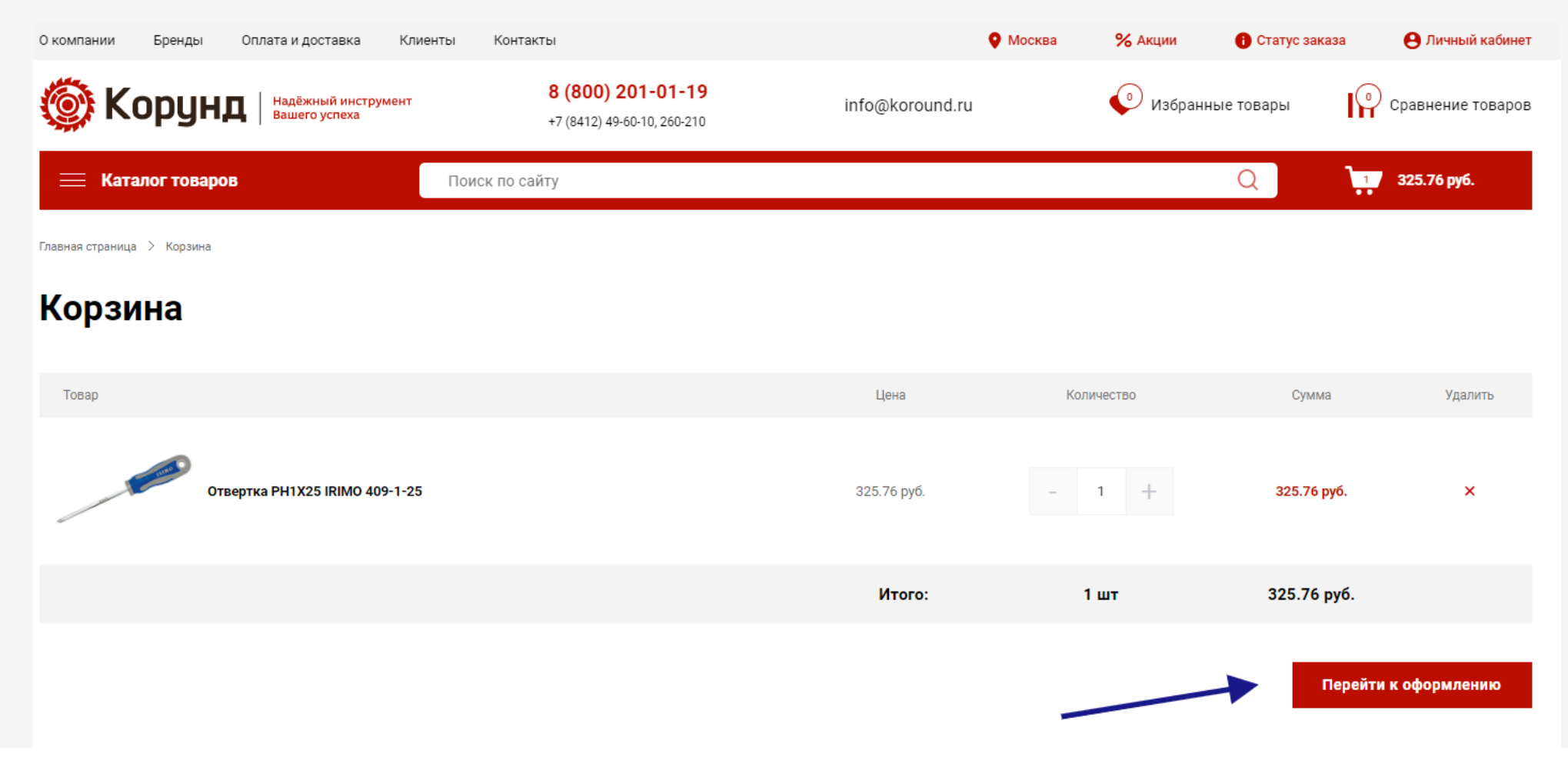

### Регистрация

Для продолжения оформления заказа вам потребуется зарегистрироваться или авторизоваться

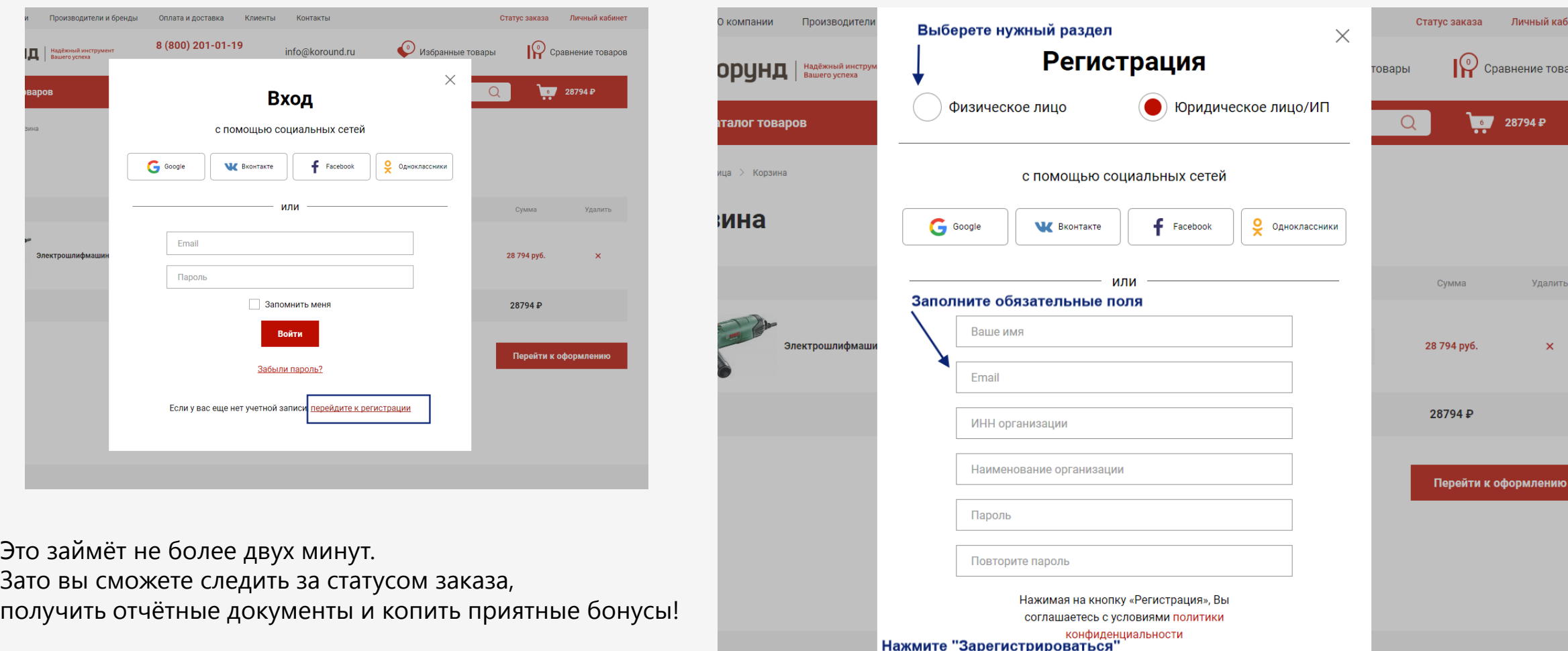

нфиденциальности

Регистрация

**ИМИ НОВОСТЯМИ** 

### Завершение заказа

После успешной регистрации вам нужно вернуться в корзину и завершить покупку, выбрав предпочтительный способ оплаты (картой или по счёту) и доставки, а также проверив существенные условия заказа по пяти пунктам.

Обращаем ваше внимание, что оплата по счету доступна только при регистрации в качестве юр.лица

Регистрация в качестве физ.лица предполагает только оплату картой

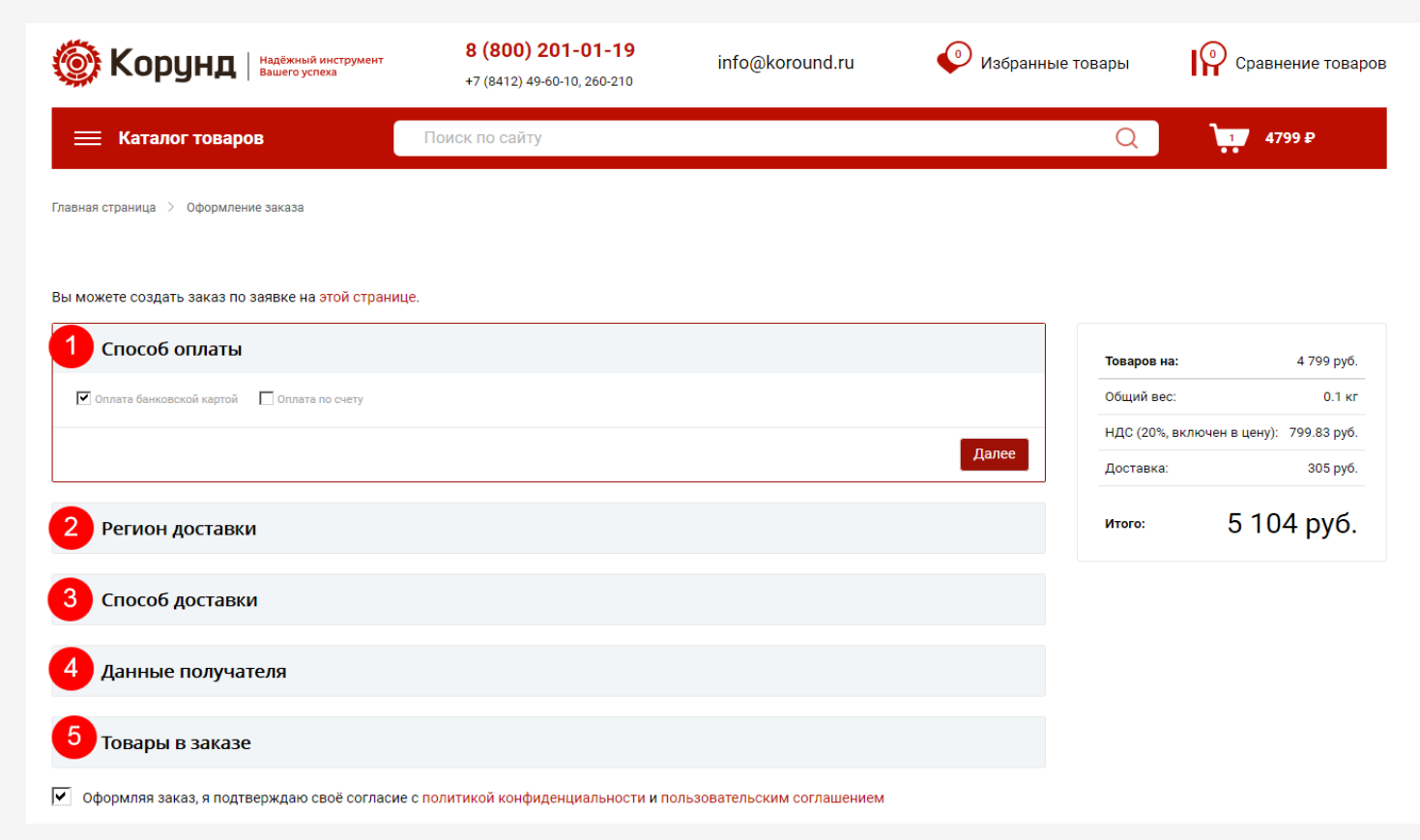

После оформления заказа на указанный e-mail Вам поступит уведомление, что заказ принят в работу.

По факту оплаты он будет отгружен в Ваш адрес выбранным способом:

- незамедлительно если товар есть в наличии;
- в течение срока, указанного в карточке товара, если позиция отсутствует на складе.

Вы можете следить за статусом Вашего заказа в личном кабинете интернет-магазина компании «Корунд».

**Благодарим за покупку и всего вам доброго!** 

# Остались вопросы?

Звоните по телефону: 8 800 201 01 19

Или по скайпу: логин koround

А также пишите на адрес [order@koround.ru](mailto:order@koround.ru)

Покупайте качественный инструмент в один клик на сайте [www.koround.ru.](http://www.koround.ru/)

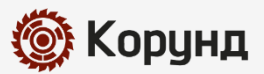